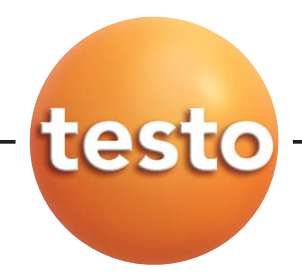

testo 845 Инфракрасный термометр

#### Инструкция по эксплуатации

pyc

### Содержание

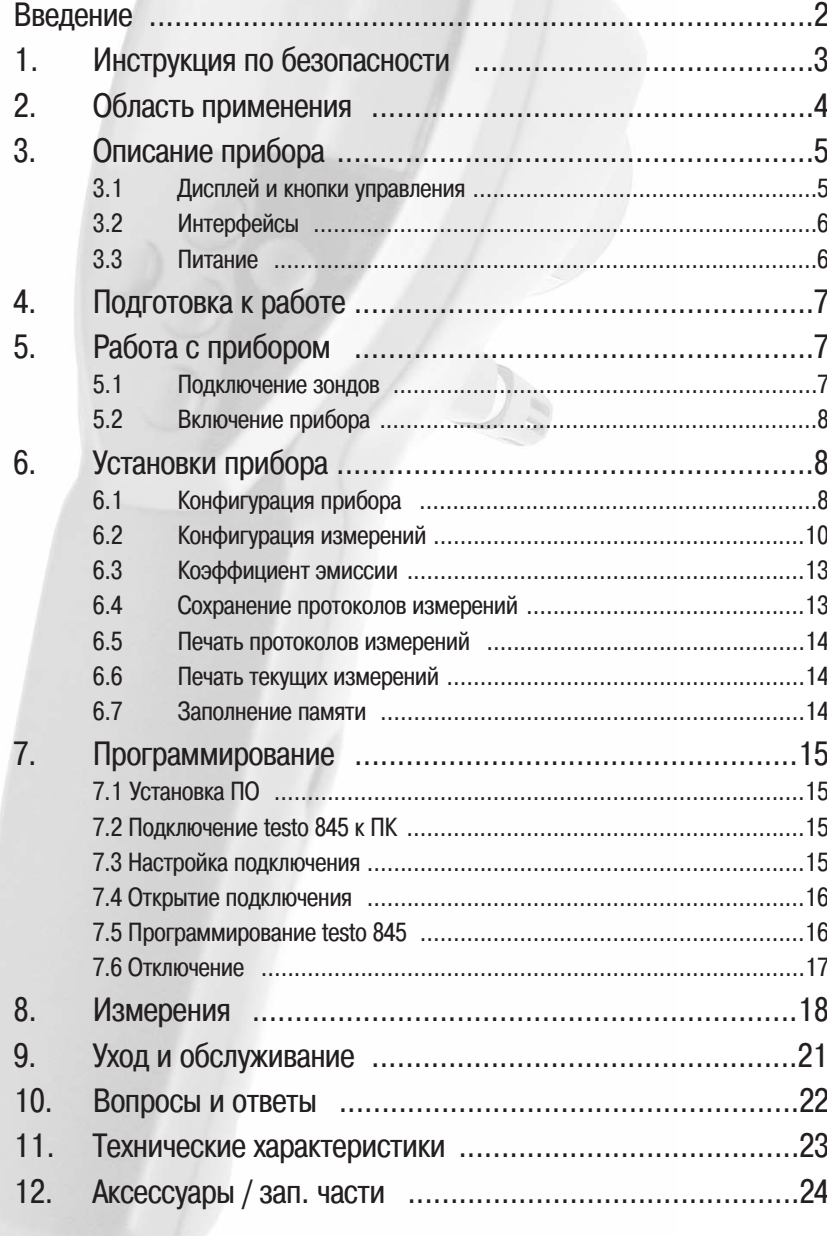

# Введение

Этот раздел поможет вам при дальнейшей работе с инструкцией по эксплуатации.

Инструкция по эксплуатации содержит информацию по эффективной и безопасной работе с прибором.

Внимательно изучите инструкцию перед тем как приступить к работе с прибором. В дальнейшем держите инструкцию "под рукой" когда работаете с прибором.

Инструкция содержит сокращенные обозначения и символы:

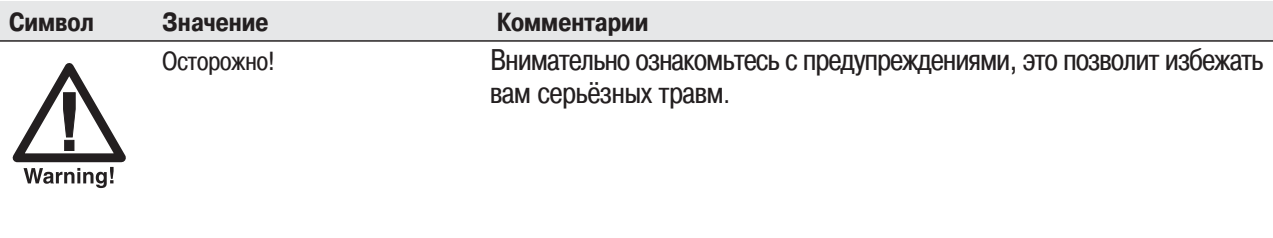

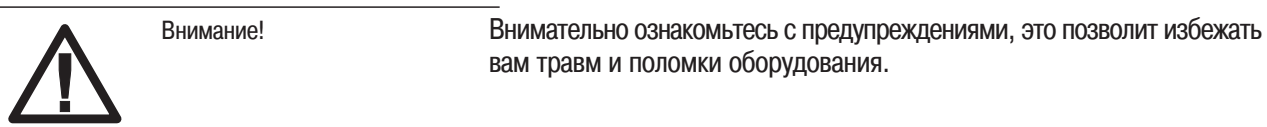

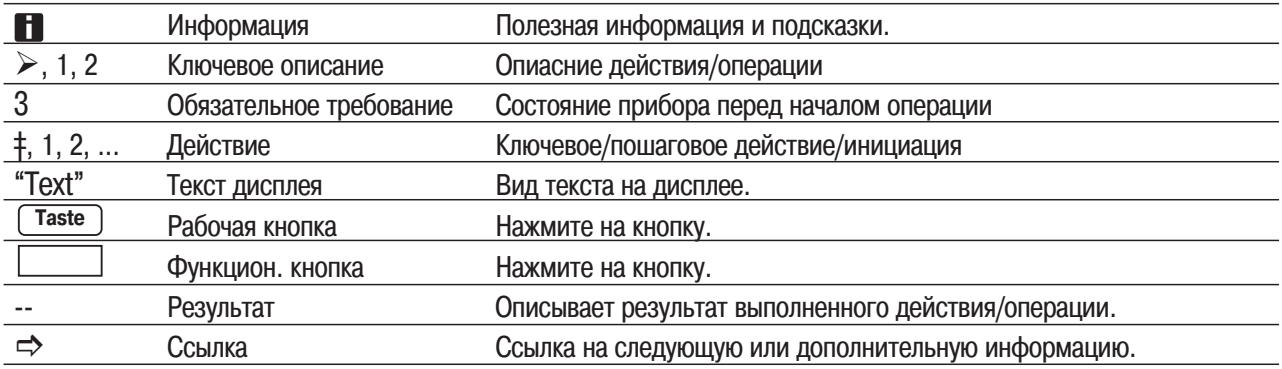

### 1. Инструкция по безопасности

pyc

В этом разделе приведены основные правила, соблюдение которых обеспечит вашу безопасность и сохранность прибора.

Собственная безопасность/сохранность прибора

- ‡ Не используйте прибор на или вблизи подвижных частей и механизмов.
- ‡ Не храните прибор и зонды совместно с растворителями или ядовитыми веществами.

‡ ИК-измерения: Проводя измерения подвижных объектов, соблюдайте безопасную дистанцию.

Условия сохранности прибора/гарантийных обязательств

- # Используйте прибор в условиях окружающей среды указанных в технических характеристиках.
- ‡ Используйте прибор согласно области его применения. Не применяйте силу при работе с прибором.
- ‡ Не помещайте прибор в электромагнитное (СВЧ, индукционные нагреватели) и электростатическое поле, нагреватели, объекты с резкими скачками температуры.
- ‡ Не допускайте нагрева прибора, рукояток и кабелей зондов выше 70 °С (если это не оговаривается отдельно). Не превышайте рабочую температуру, указанную в спецификации к конкретному зонду.
- ‡ Запрешено вскрывать корпус прибора и зондов, проводить ремонт и замену элементов. если это не оговорено в настоящей инструкции.

Лазерное излучение! Не смотрите в лазерный луч. Класс лазера 2.  $\ddagger$ 

#### **Утилизация**

‡ Утилизируйте использованные аккумуляторы/батарейки только в предназначенных для этого местах.

‡ Для безопасной утилизации, отправляйте отслужившие свой срок приборы testo их производителю.

### Область применения  $2_{1}$

В этом разделе описывается область применения, для которой разработан данный прибор.

Используйте прибор только в области его применения. Если у вас есть сомнения для вашего конкретного случая, свяжитесь с представителями производителя или сервиса testo.

testo 845-компактный ИК-термометр для безконтактного измерения температуры поверхности. Используя подключаемые зонды, вы можете проводить прибором testo 845 дополнительные измерения.

Запрещено использовать прибор:

Во взрывоопасных помещениях/средах.

Как медицинское диагностическое оборудование.

### $3.$ Описание прибора

В этом разделе описывается прибор и элементы управления.

### $3.1$ Дисплей и кнопки управления

### Краткий обзор

 $\bigcap$ 

 $(2)$ 

෬

4

 $^{\circledR}$ 

 $\circledS$ 

- **ФИК сенсор**
- 2 Модуль влажности (стандарт для 0563 8451; опция для 0563 8450)
- **3 Кнопка измерений**
- 4 Отсек для батарей
- **© ИК диод для принтера**
- **© Дисплей**
- **© Переключатель оптики**
- **8 Кнопки управления**
- **<sup>©</sup> Разъем контактного зонда**
- **<sup>10</sup> USB интерфейс**

Функции кнопок

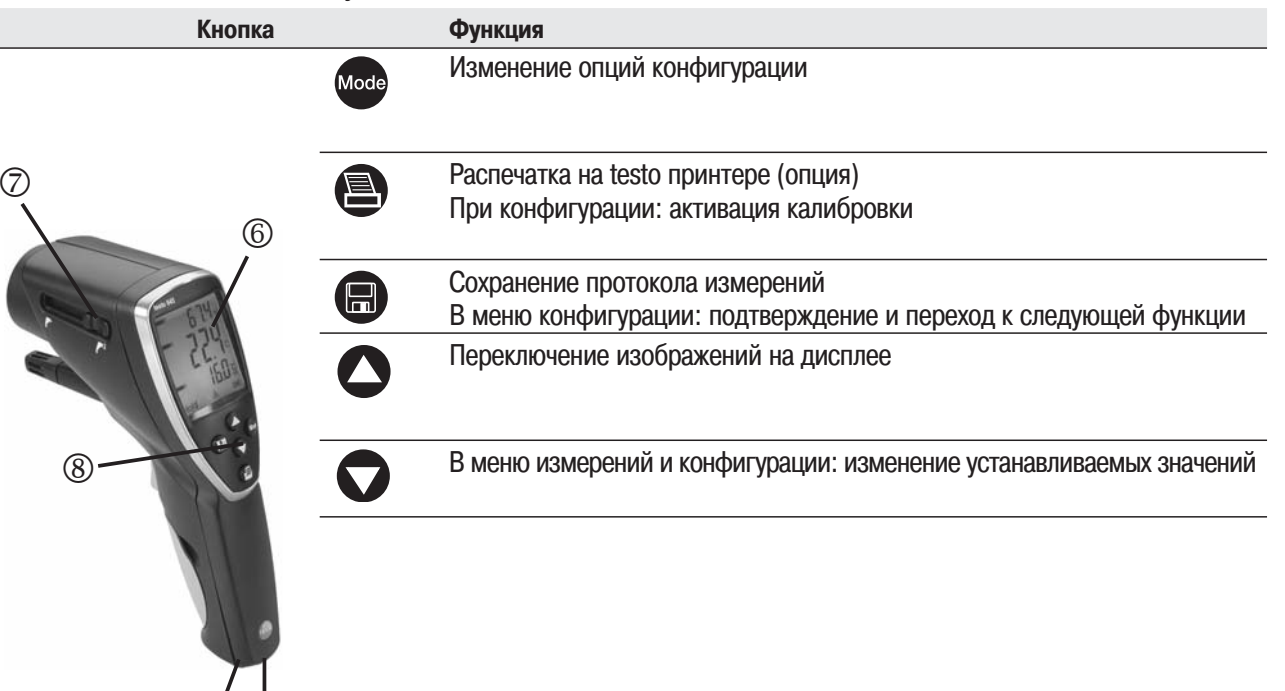

### Дисплей

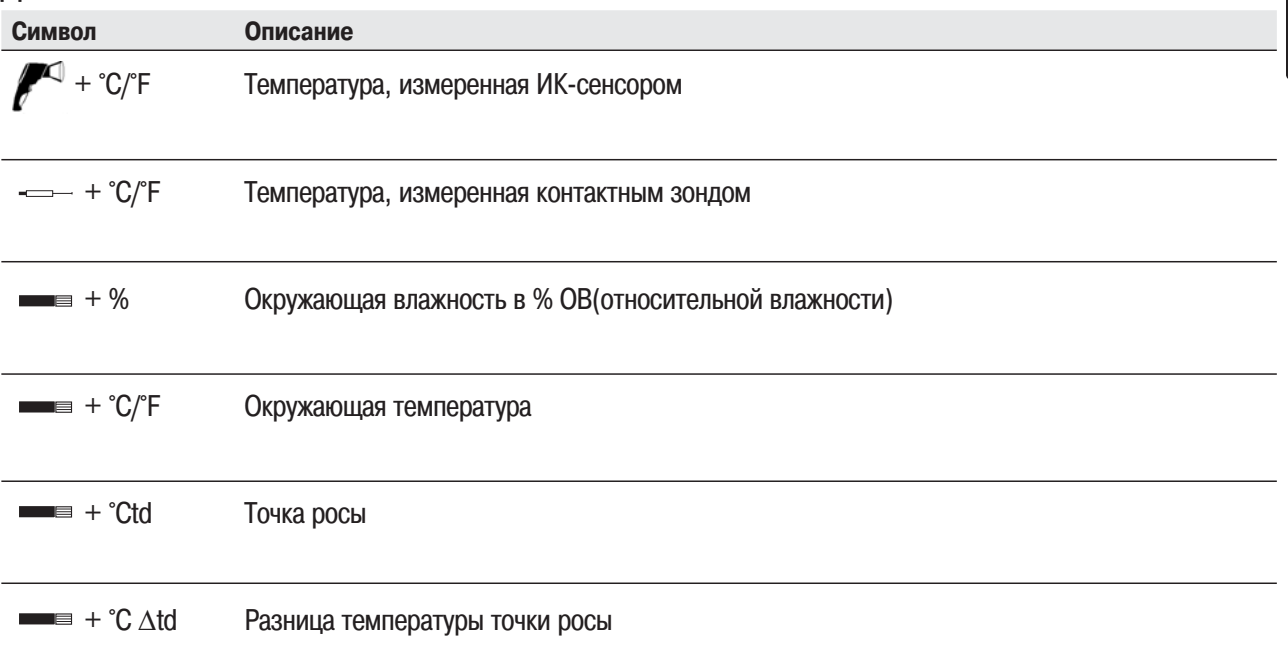

рус

# 3.2 Интерфейсы

USB интерфейс

Возможно подключение сетевого блока питания (опция) через USB интерфейс.

Измерения/данные прибора можно редактировать на ПК через USB интерфейс. Прибор энергоёмкий, может потребоваться USB-разветвитель с дополнительным питанием!

Разъём контактного зонда

К этому разъёму можно подключить контактный зонд температуры (опция) с термопарой типа K.

# 3.3 Питание

Питание прибора осуществляется от двух батареек/аккумуляторов типа АА или от сетевого блока питания через USB интерфейс. Зарядка аккумуляторов в приборе не возможна.

### $\overline{4}$ Подготовка к работе

Этот раздел поможет подготовить прибор к работе.

### > Установка батареек/аккумуляторов

- 1 Откройте отсек батарей в рукоятке прибора.
- 2 Установите батарейки/аккумуляторы (2 х Mignon). Соблюдайте указанную полярность!
- 3 Закройте отсек батарей.

# 5. Работа с прибором

В этом разделе описаны действия, которые необходимо производить при каждом включении прибора

#### $5<sub>1</sub>$ Подключение зондов

Дополнительные зонды дложны быть подключены к соответствующему разъёму до включения прибора, иначе прибор их не распознает.

† Подключите дополнительный контактный зонд температуры.

Подключение модуля влажности 0636 9784

- $1$ 3
	- Выньте заглушку в корпусе прибора.
	- Снимите с заглушки разъем кабеля.  $2^{\circ}$

Подключите модуль влажности к разъёму и вставьте модуль в корпус прибора.

## 5.2 Включение/выключение прибора

### Ø **Включение прибора:**

- ‡ Нажмите и удерживайте кнопку измерений
	- На дисплее отображается: измеренное и минимальное и максимальное значения температуры

### Ø **Выключение прибора:**

‡ Прибор автоматически выключится через 10 сек., если не производится нажатие кнопок.

# 6. Установки прибора

В этом разделе описаны процедуры настройки и установки специальных параметров прибора.

## 6.1 Конфигурация прибора

В этом разделе описаны базовые установки прибора.

 $\blacksquare$  Вы можете покинуть меню конфигурации нажав  $\blacklozenge$  . Для сохранения изменений нажмите  $\blacksquare$ 

### **1 Открытие меню конфигурации прибора:**

- 3 Прибор включен в режиме текущих измерений.
- ‡ Нажмите кнопку измерений и одновременно <sup>мове</sup>: на дисплее отобразится"°С".
	- Открыто меню конфигурации.

### **2 Размерность температуры:**

- 3 Открыто меню конфигурации, отображается"°C".
- $\dagger$  выберите размерность °С или °F кнопками  $\bullet$  /  $\bullet$  подтвердите  $\bullet$  .
- $\blacksquare$  Выбор подтверждается кнопкой  $\blacksquare$ , открывается следующий пункт меню.
- $\Rightarrow$  Переход к пункту: подсветка дисплея.

### **3 Подсветка дисплея:**

- 3 Открыто меню конфигурации, отображается "°C".
- $\ddagger$  Перейдите в меню включения подсветки дисплея  $\bigoplus$ .

Включите/выключите подсветку (on/off)  $\bullet$  /  $\bullet$ , подтвердите  $\bullet$ .

- ] Переход к пункту: непрерывные измерения.
- **4 Непрерывные измерения** (см.раздел 8. Измерения)**:**
	- 3 Открыто меню конфигурации, отображается"°C".
	- $\ddagger$  Перейдите в меню Auto on/off, нажав  $\ddagger$  (2 раза). Включите/выключите непрерывные измерения(on/off) $\bullet$  /  $\bullet$ , подтвердите  $\bullet$ .
	- Лазерный целеуказатель не работает при непрерывных измерениях.
	- ] Переход к пункту: лазерный целеуказатель.

### **5 Лазерный целеуказатель:**

- 3 Открыто меню конфигурации, отображается"°C".
- ‡ Перейдите в меню лазерного целеуказателя, нажав (3 раза). Включите/выключите лазерный целеуказатель(on/off) $\mathbf{O}/\mathbf{O}$ , подтвердите  $\mathbf{O}$ .
- ⇒ Переход к пункту: дата.

### **6 Дата:**

- 3 Открыто меню конфигурации, отображается"°C".
- $\ddagger$  Перейдите в меню дата/время, нажав  $\ddagger$  (4 раза). Установите число:  $\mathbf{O}/\mathbf{O}$ , подтвердите  $\mathbf{\Theta}$ . Месяц:  $\mathbf{O}/\mathbf{O}$ , подтвердите  $\mathbf{\Theta}$ .  $\lceil$ Од: $\bigcirc$  / $\bigcirc$ , подтвердите  $\bigcirc$ .
- ⇒ Переход к пункту: время.

### **7 Время:**

- 3 Открыто меню конфигурации, отображается"°C".
- $\ddagger$  Перейдите в меню дата/время, нажав  $\ddot{=}$  (7 раз). Установите часы:  $\mathbf{O}/\mathbf{O}$ , подтвердите  $\mathbf{\Theta}$ . Установите минуты:  $\bigcirc$ / $\bigcirc$ ,подтвердите  $\bigcirc$ .
- $\Rightarrow$  Переход к пункту: калибровка модуля влажности (при установленном модуле влажности).
- **8 Калибровка модуля влажности при 11.3 и 75.3 %ОВ** (при установленном модуле влажности)**:**
	- Перед проверкой или калибровкой, модуль и калибровочный контейнер выдерживают при постоянной температуре(+20 ... +30 °C) около 12 часов.

#### 10 6. Установки прибора

- $\blacksquare$  Для калибровки, выньте модуль из прибора testo 845 и поместите его в калибровочный контейнер, который можно положить горизонтально.
- Минимальное время выдержки при проверке 15 минут.
- Минимальное время выдержки при калибровке 1 час.
- Оградите прибор от тепловых излучений и сквозняков.
- Изучите инструкцию к "Набор для проверки и калибровки по влажности" (Номер для заказа 0973 1820).
- 3 Открыто меню конфигурации, отображается "°C".
- $\ddagger$  Перейдите в меню калибровки модуля влажности при 11.3 и 75.3 %ОВ  $\blacksquare$ .
- ‡ Активируйте калибровку . корректное значение отображается 3 сек.
- ] Переход к пункту: заводские установки.
- **9 Заводские установки**(параметры конфигурации установлнные производителем для новых приборов)**:** 
	- 3 Открыто меню конфигурации, отображается"°C".
	- ‡ Перейдите в меню заводские установки (перезагрузка) )) . Выберите/отклоните перезагрузку заводских установок  $\langle$  (on/off)  $\bigcirc$  ,  $\bigcirc$  подтвердите  $\bigcirc$ .

Возврат к текущим измерениям.

### 6.2 Конфигурация измерений

В этом разделе описаны настройки параметров текущих измерений.

**В** Вы можете прервать конфигурацию, нажав  $\bullet\bullet$ . Прибор перейдет к текущим измерениям. Для сохранения изменений нажмите $\bigcirc$ .

### **1 Открытие меню конфигурации измерений:**

- 3 Прибор включен в режиме текущих измерений.
- $\ddagger$  Нажмите кнопку  $^{\text{Model}}$ : на дисплее отобразится " $\mathcal{E}$ ".
	- Открыто меню конфигурации измерений.

### **<sup>2</sup> Установка коэффициента эмиссии (**ε**):**

- 3 Открыто меню конфигурации.
- $\dagger$  Установите необходимое значение коэффициента $\bullet/\bullet$ , подтвердите  $\bullet$ .
- ⇒ Переход к пункту:сигнал тревоги.
- 3 Сигнал тревоги (подается при достижении устанавливаемых значениях парамета: Atd, °C-ИК, %ОВ поверхности):
	- 3 Открыто меню конфигурации.

Выберите параметр, для которого будет установлен сигнал тревоги $\bigcirc$ / $\bigcirc$ , подтвердите  $\bigcirc$ .

- ⇒ Переход к пункту: верхний предел ИК(Ir). ИЛИ
- $\Rightarrow$  Переход к пункту: предел  $\Delta$ td. или
- ⇒ Переход к пункту: предел %ОВ(rH) поверхности.

### 4 Верхний предел(порог) ИК(Ir):

- 3 Открыто меню конфигурации.
- $\ddagger$  Установите значение параметра  $\bigcirc$  /  $\bigcirc$ , подтвердите  $\bigcirc$ .

Ш Если измеряемое значение параметра превысило порог срабатывания сигнала тревоги, подается звуковой сигнал (если он был включен), около текущего значения мигает надпись "alarm", в верхней строке отображается максимальное достигнутое, в нижнейсоответствующий порог срабатывания. Если измеряемое значение вернулось в допустимый диапазон. прибор возвращается к текущим измерениям.

⇒ Переход к пункту: нижний предел ИК(Ir).

### 5 Нижний предел ИК (Ir):

 $\ddagger$  Установите значение параметра  $\bigcirc$  /  $\bigcirc$ , подтвердите  $\bigcirc$ .

• Если измеряемое значение параметра ниже порога срабатывания сигнала тревоги. подается звуковой сигнал (если он был включен), около текущего значения мигает надпись "alarm", в нижней строке отображается минимальное достигнутое значение, в вверхней-соответствующий порог срабатывания. Если измеряемое значение вернулось в допустимый диапазон, прибор переходит к текущим измерениям.

⇒ Переход к пункту: звуковой сигнал (ВЕЕР On/OFF).

### 6 Предел Atd (при установленном модуле влажности):

 $\ddagger$  Установите значение параметра  $\bigcirc$  /  $\bigcirc$ , подтвердите  $\bigcirc$ .

В Возможна установка только одного порога срабатывания. Если измеряемое значение параметра Atd достигло порога срабатывания сигнала тревоги, подается звуковой сигнал (если он был включен), около текущего значения мигает надпись "alarm", в нижней строке отображается минимальное достигнутое значение, в вверхней-соответствующий порог

DOC

### 12 6. Установки прибора

срабатывания. Если измеряемое значение вернулось в допустимый диапазон, прибор переходит к текущим измерениям.

 $\Rightarrow$  Переход к пункту: звуковой сигнал **(BEEP On/OFF).** 

- **7 Предел влажности поверхности (**rH Surface**)** (при установленном модуле влажности):
	- $\ddagger$  Установите значение параметра  $\mathbf{O}/\mathbf{O}$ , подтвердите  $\mathbf{O}$ .

Возможна установка только одного порога срабатывания. Если измеряемое значение параметра достигло порога срабатывания сигнала тревоги, подается звуковой сигнал (если он был включен), около текущего значения мигает надпись"alarm", в нижней строке отображается минимальное достигнутое значение, в вверхней-соответствующий порог срабатывания. Если измеряемое значение вернулось в допустимый диапазон, прибор переходит к текушим измерениям.

 $\Rightarrow$  Переход к пункту: звуковой сигнал **(BEEP On/OFF).** 

- **8 Звуковой сигнал (**BEEP On/OFF**):**
	- $\ddagger$  Включите/выключите звуровой сигнал (on/off)  $\bigcirc$  /  $\bigcirc$ , подтвердите  $\bigcirc$ .
	- $\Rightarrow$  Переход к пункту: очистка памяти.
- **9 Очистка памяти (**dEL On/OFF**):**
	- $\ddagger$  Выберите Да/Нет (on/off) $\bigcirc$  /  $\bigcirc$ , подтвердите  $\bigcirc$ .

Возврат к текущим измерениям.

Очистка памяти удаляет все содержимое из памяти прибора.

# 6.3 Коэффициент эмиссии(ε)

Материалы имеют различный коэффициент эмиссии (излучения), то если различный уровень электромагнитной радиации. Установленный по умолчанию (заводские установки) на testo 845 коэффициент эмиссии  $\mathcal{E}$ =0.95. Это оптимальная величина для измерения температуры поверхности пищевых продуктов, пластика и неметаллов (бумага, керамика, алебастр, дерево, краски и лаки).

Измерения на блестящих металлических и оксидированных поверхностях ограничено в связи с их низким коэффициентом эмиссии.

В таких случаях нанесите на поверхность слой краски или специальную клейкую ленту (Номер для заказа 0554 0051). Если это невозможно, используйте контактный термометр.

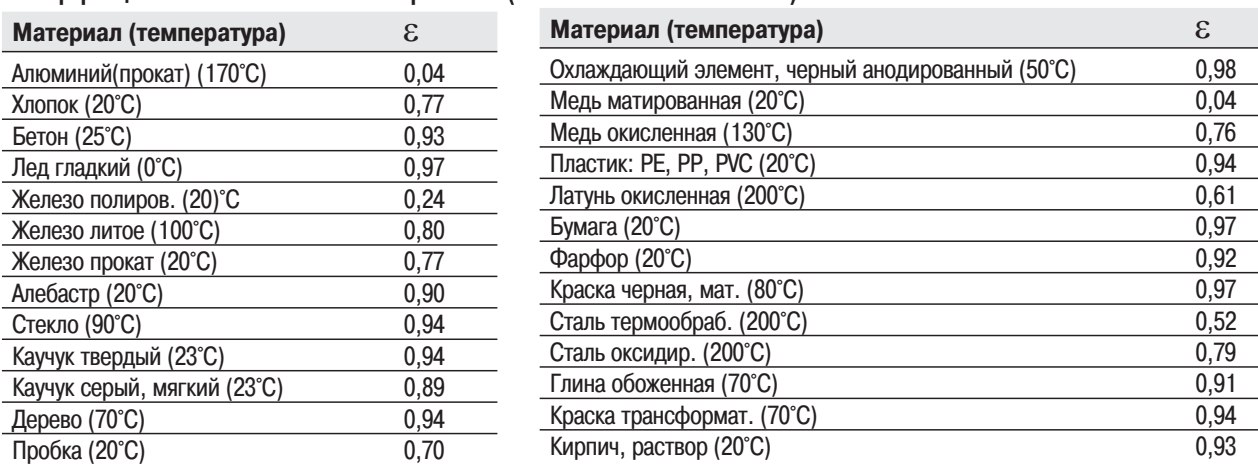

Коэффициенты эмиссии материалов( типичные значения).

### 6.4 Сохранение протоколов измерений

Для сохранения протокола измерений, нажмите  $\blacksquare$ . Прибор при этом может находится в режиме текущих измерений или фиксации значений (HOLD). Текущие измеряемые значения продолжат отображаться на дисплее. В нижней строке кратковременно появляется символ M и номер протокола. Возможно сохранение до 90 протоколов.

рус

## 6.5 Печать протоколов измерений

### **1 Печать протоколов измерений:**

- 3 Прибор включен в режиме текущих измерений или "Hold".
- $\sharp$  Удерживая  $\bullet$  нажмите  $\bullet$ . Вызов меню памяти. Выберите номер протокола  $\bullet$  / $\bullet$ , подтвердите  $\bullet$ . Содержимое протокола отобразится на дисплее.

Для обзора протокола используйте  $\bullet$  / $\bullet$ . Распечатайте протокол  $\bullet$ . Вернитесь в меню памяти  $\frac{M_{\text{000}}}{M_{\text{000}}}\$ .

ИК диод для принтера на переднем торце прибора должен быть направлен на принтер.

**П** Для возврата к текущим измерениям нажмите . <sup>Мосе</sup>.

## 6.6 Печать текущих измерений

### **1 Печать текущих измерений:**

3 Прибор включен в режиме текущих измерений или "Hold". Распечатайте текущие измерения  $\bullet$ .

# 6.7 Заполнение памяти

При сохранении 90 протоколов измерений, на дисплее появляется надпись " FULL". Необходима очистка памяти.

pyc

### $7<sub>1</sub>$ Программирование

В этом разделе описаны процедуры, необходимые для программирования прибора через ПК.

# 7.1 Установка ПО

Для программирования testo 845 необходим ПК с установленной программой ComSoft (поставляется с прибором) и USB драйверами. Порядок установки и работы с ПО и USB драйверами описан в инструкции по эксплуатации программы ComSoft и USB.

† После установки ПО на ваш ПК, подключите **testo 845 к ПК**.

# 7.2 Подключение testo 845 к ПК

- **‡ Подключите USB-кабель к ПК.**
- **‡ Подключите testo 845 к USB-кабелю.**
- Запустите программу ComSoft.  $\ddagger$

## 7.3 Настройка подключения

### **‡ Запустите программу ComSoft.**

**‡ Выберите пункт Autodetect в меню Instrument.** Откроется окно Autodetect.

После автоматической настройки подключения testo 845, имя подключения сохраняется **B** Archive.

### или

- **‡ Выберите New device в меню Instrument.** Откроется окно New device setup wizard.
- † Выберите *testo 845* из списка приборов и нажмите Next.
- † Введите имя подключения и нажмите Next.

# 7.4 Открытие подключения

‡ Откройте подключение, дважды щелкнув по его имени, в окне Archive.

Если в приборе testo 845 были сохранены протоколы измерений, то будут отображаться символы этих протоколов с их кратким описанием рядом с открытым подключением.

### **Использование одного подключения для нескольких testo 845**

Вы можете использовать одно подключение для нескольких testo 845. При замене testo 845, подключение должно быть прервано, после чего восстановлено для нового testo 845, в противном случае ПО не сможет его идентифицировать.

# 7.5 Программирование testo 845

- При программировании, стираются все сохраненные протоколы измерений testo 845. ‡ Запищите сохраненные в testo 845 протоколы перед его программированием (см. в инструкции по эксплуатации ПО ComSoft).
	- ‡ Выберите Device control (управление прибором) в меню Instrument.
- Это возможно только при условии, что имя подключения выделено цветом. В противном случае:
	- ‡ Сначала щелкните по имени подключения, затем Instrument> Device control .
	- Открыто окно программирования testo 845.

### 7.5.1 Программирование testo 845

Instrument(прибор)

Date and time(дата и время):

Установка даты и времени testo 845.

‡ Для синхронизации даты и времени прибора и ПК выберите Synchronize .

Options(опции)

- ‡ Установка коэффициента эмиссии.
- ‡ Установка размерности °C/°F.

‡ Включение/выключение лазерного целеуказателя, непрерывных измерений и подсветки дисплея.

‡ Ввод текста заглавной строки распечатки.

### Measurement configuration(конфигурация измерений)

Заводские установки пределов сигнала тревоги

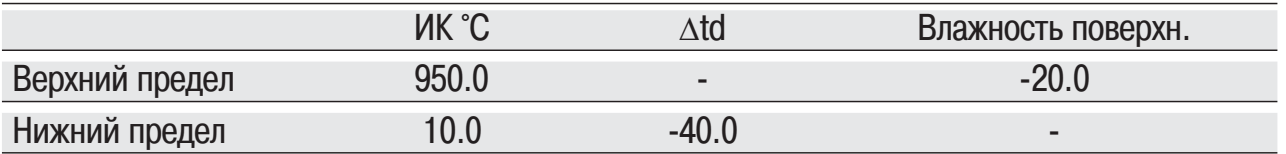

‡ Включение/выключение звукового сигнала (Audible alarm)

#### Reset(перезагрузка)

- ‡ Выбрать/отклонить Allow store deletion
- Очистка памяти.

очищает все содержимое памяти.

- Заводские установки Прибор перезагружается с заводскими установками.

Humidity module adjustment(калибровка модуля влажности)

- ‡ Нажмите Adjustment humidity module.
- Открывается диалоговое окно.
- ‡ Для калибровки выберите 11.3% или 75.3%. Закройте окно.

### 7.5.2 Окончание программирования

‡ Нажмите Apply для завершения программирования.

### 7.6 Отключение

- ‡ В окне Archive, щелкните правой клавишей мышки на подключении.
- ‡ Выберите Close(закрыть).

### рус

# 8. Измерения

В этом разделе описан порядок действий при проведении измерений прибором.

### **Пятно измерения (контакта)**

Зависит от расстояния между прибором и измеряемым объектом. Измерительная оптика (зависимость пятна контакта от дистанции).

### **Короткий фокус**

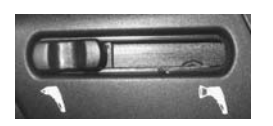

Переключатель установлен на короткий фокус.

На дисплее отображается символ

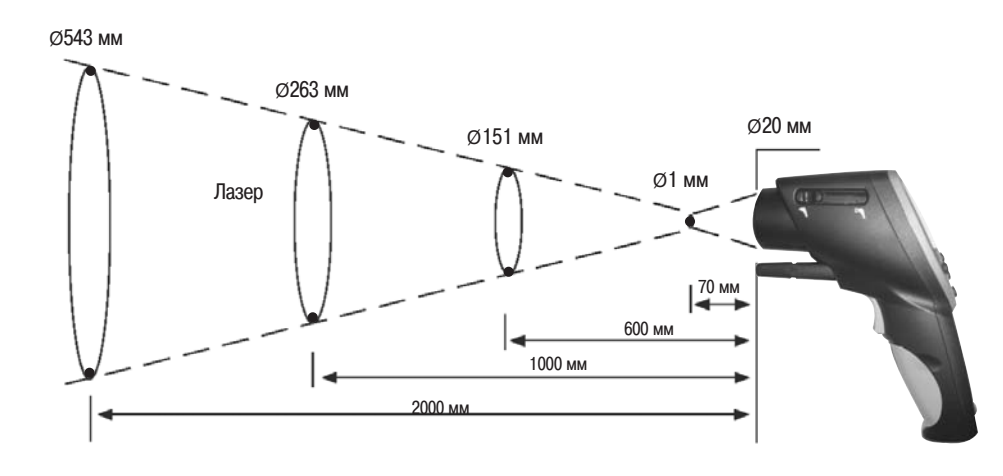

Если расстояние до объекта измерения больше 250 мм, переключите прибор на длинный фокус.

### **Длинный фокус**

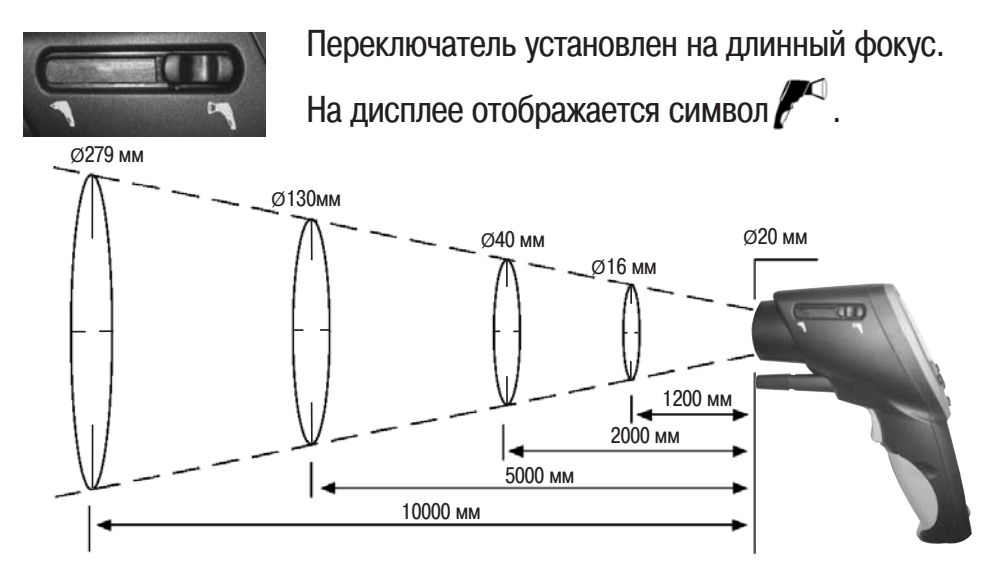

### Ø **Проведение измерений:**

6 Просмотр измерений возможен при нажатии кнопки измерений (также и в режиме фиксации измерений).

### **Фиксация измерений**

В режиме фиксации ("hold ") на дисплей выводятся и фиксируются данные последнего измерения.

### **Непрерывные измерения выключены (off)**

Измерения длятся пока нажата кнопка измерений. При отпускании кнопки измерений, прибор переходит в режим фиксации (Hold) . Режим фиксации длится до следующего нажатия кнопки измерений (если сработало автоматическое выключение прибора, кратковременно нажмите кнопку измерений, прибор продолжает находится в режиме фиксации). Отображаются максимальные и минимальные измеренные значения.

### **Непрерывные измерения включены (on)**

Измерения проводятся без нажатия кнопки измерений. Режим фиксации активируется нажатием кнопки измерений. Режим фиксации длится до следующего нажатия кнопки измерений. Отображаются максимальные и минимальные измеренные значения.

### **1** ИК измерения  $(\ell^{\mathbb{C}})$

3 Прибор включен, на дисплее отображаются результаты текущих измерений, максимальные и минимальные измеренные значения.

H ИК измерения-оптические измерения.

Линза должна быть чистая.

Не проводите измерения при запотевшей линзе.

- 2 ИК измерения контактные зонды ( $\ell$ <sup>1</sup> / – )
- 8 При подключенном контактном зонде активируется дополнительное меню измерений. Выберите дополнительное меню  $\mathbf{O}/\mathbf{O}$ .
	- Ø Корректировка коэффициента эмиссии**.**
	- 3 Прибор в режиме фиксации (Hold).

Откорректируйте коэффициент эмиссии, нажав  $\bigcirc$ и $\bigcirc$ 

Кнопка должна удерживаться до окончания корректировки.

ИК измерения (центральная строка) будут меняться вместе с изменением коэффициента (верхняя строка). Температура, измеренная контактным способом отображается в нижней строке.

Выдерживайте минимальную глубину для погружных зондов: глубина погружения должна быть не менее 10 диаметров наконечника зонда.

Избегайте контакта зонда с кислотами и агрессивными средами.

Не проводите измерения на острых краях и неровностях поверхностными зондами. На дисплее: 1.Макс. значение, 2. ИК-температура, 3. Мин. значение

### **3** ИК измерения и модуль влажности ( $\ell^4$  /  $\ell^3$ )

n При подключенном модуле влажности активируется дополнительное меню измерений. Выберите дополнительное меню  $\bullet$  / $\bullet$ . На дисплее: 1.Влажность, 2. ИК-температура, 3. Точка росы

### **4 Температура и модуль влажности (**

n При подключенном модуле влажности активируется дополнительное меню измерений. Выберите дополнительное меню  $\mathbf{O}/\mathbf{O}$ .

На дисплее: 1.Влажность, 2. ИК-температура, 3. Точка росы

- $5 \text{ }\Delta \text{td}$  ( $\blacksquare$ )
- A При подключенном модуле влажности активируется дополнительное меню измерений. Выберите дополнительное меню  $\mathbf{O}/\mathbf{O}$ .

На дисплее: 1.Влажность, 2. ИК-температура, 3. Точка росы

### **6 Влажность поверхности**

Покрытые влагой стены и потолки могут представлять серьезную угрозу. Влажность поверхности колеблется от 0.0 до 1.0 (0.0 = сухая, 1.0 = очень влажная). Согласно DIN EN ISO 13788, опасность представляют стены и потолки, если их влажность в течение нескольких дней выше 0.8. testo 845 рассчитывает влажность поверхности по температуре поверхности и точке росы воздуха.

H При подключенном модуле влажности активируется дополнительное меню измерений. Выберите дополнительное меню  $\mathbf{O}/\mathbf{O}$ .

На дисплее: 1. Макс. значение, 2. Влажность поверхности, 3. Мин. значение

# 9. Уход и обслуживание

В этом разделе описаны процедуры необходимого ухода за прибором.

### Ø **Очистка корпуса:**

‡ Для очистки используйте мягкую ткань (при сильном загрязнении возможно применение специальных влажных салфеток, мыльного расствора). Не используйте для очистки растворители и агрессивные вещества!

### Ø **Замена батарей/аккумуляторов:**

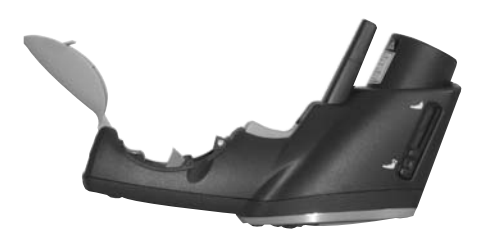

3 Прибор выключен.

**1**Откройте отсек батарей в ручке прибора.

**2** Удалите старые батарейки/аккумуляторы.

Для этого потяните за ленту либо надавите пальцем на верхнюю часть аккумуляторной батареи.

**3** Выньте старые батареи. Установите новые. Соблюдайте указанную полярность!

**4** Закройте отсек батарей.

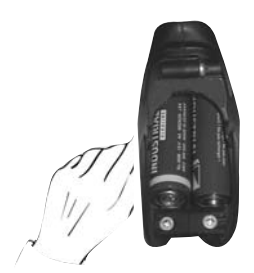

# 10. Вопросы и ответы

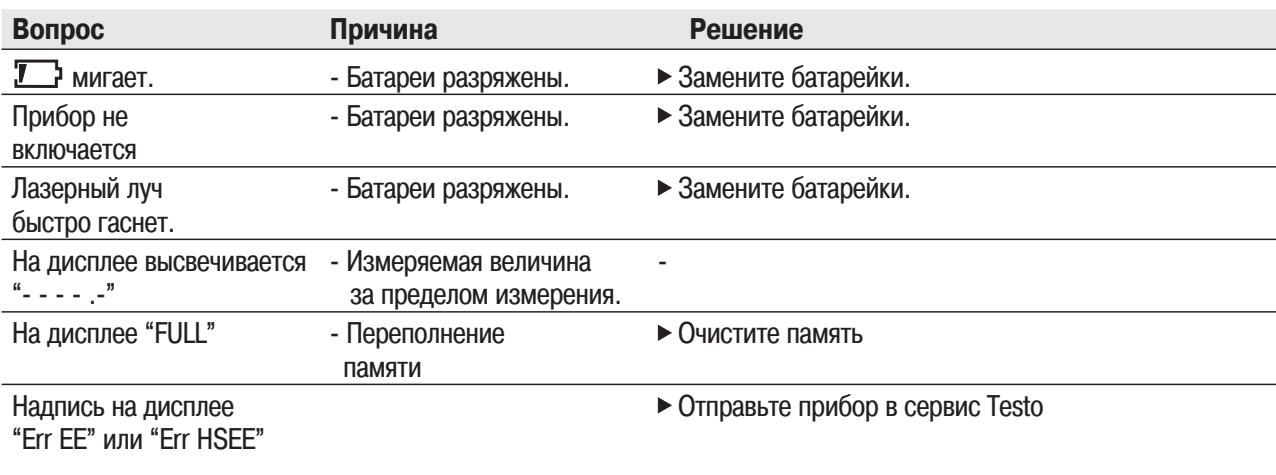

При возникновении неисправности вы всегда можете связаться с сервисной службой.

# 11. Технические характеристики

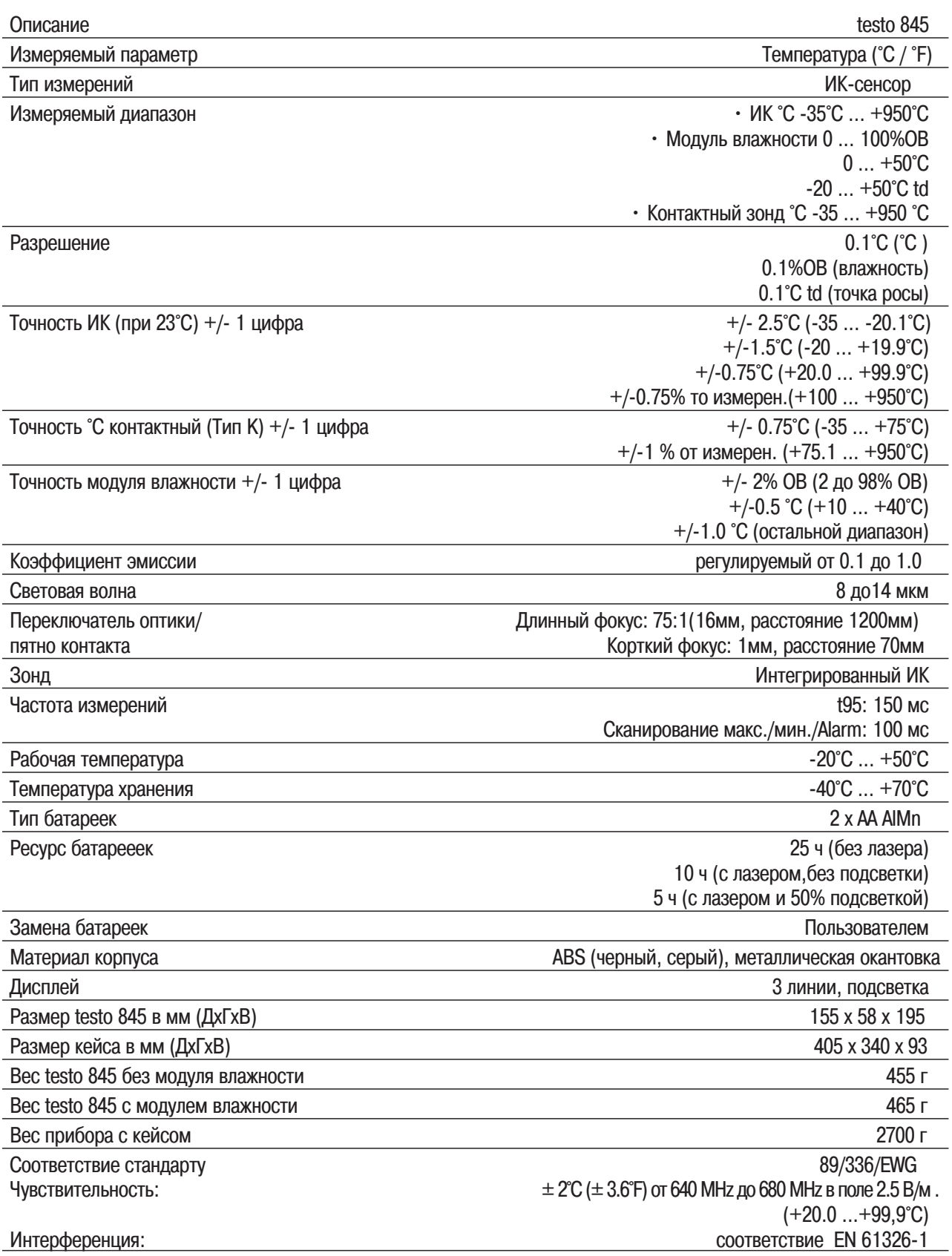

### pyc

# 12. Аксессуары / зап. части

#### В этом разделе приведены наиболее важные аксессуары и запасные части прибора

### **Описание Номер для заказа** Модуль влажности для дооснащения 0636 9784 Быстродействующий поверхностный зонд, кратковременно до +500 °С 0602 0393 Быстродействующий поверхностный зонд, наконечник согнут под углом 90° 0602 0993 Водонепроницаемый поверхностный зонд 0602 0693 Зонд для воздуха 0602 1793 Стандартный Testo принтер с IRDA и ИК интерфейсом 0554 0547 Запасная термобумага принтера (6 рулонов) 0554 0569 Запасная термобумага принтера (6 рулонов),долговечность до10 лет 0554 0568 Зарядное устройство с 4 NiMn аккумуляторами, сеть 110-240 В 0554 0610 Сетевой блок питания, 5 В/500 мA 0554 0447 Набор для калибровки влажности 11.3 %ОВ / 75.3 %ОВ 0554 0660 Самоклеющаяся пленка,  $\mathcal{E}$  = 0.93, до +300 °С (рулон 10м) 0554 0051 Силиконовая термопаста (14г) Tmax =  $+260 °C$  0554 0004 ISO протокол калибровки по точкам +60 °C, +120 °C, +180 °C 0520 0002 ISO протокол калибровки по точкам -18 °C, 0 °C, +60 °C 0520 0520 0401

Полный лист аксессуаров на сайте: www.testo.ru

25

pyc

### Для заметок

28

pyc

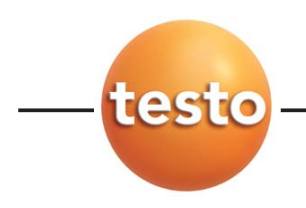

Эксклюзивный поставщик оборудования teso AG

в России

ООО "Тэсто Рус" 115054, г. Москва, переулок Строченовский Б., д.23В, стр.1

Тел/факс: +7(495) 221-62-13

E-Mail: info@testo.ru Internet: http://www.testo.ru